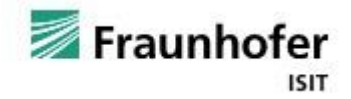

### **Was sind Webinare?**

Ein Webinar ist eine Online-Präsentation von Experten zu unterschiedlichen Themen. Teilnehmer des Webinars nehmen Ortsunabhängig am jeweiligen Webinar teil. Die Teilnehmer verfolgen die Folien des Referenten, während dieser zeitgleich redet. Interaktion und Diskussion ist ein wichtiger & zentraler Bestandteil von Webinaren. Stellen Sie gerne Fragen! Der Austausch findet über Chat, Webcam und/ oder Mikrofon statt.

#### **Was sind die technischen Vorraussetzungen?**

Wir, dass Fraunhofer ISIT nutzt für die Webinare die Plattform GoToWebinar. Für die Teilnahme an einem Webinar benötigen Sie einen Computer, ein Tablet oder ein Smartphone mit einer guten Internetverbindung. Zur Tonübertragung während des Webinars bieten sich Lautsprecher oder Kopfhörer an. Alternativ kann der Ton auch über ein Telefon übertragen werden.

#### **Vor dem Webinar?**

Wählen Sie ein oder mehrere unserer Webinare aus und notieren Sie sich den Termin.

<https://www.isit.fraunhofer.de/de/alle-veranstaltungen/webinare.html>

Für die Anmeldung zu den jeweiligen Webinaren klicken sie auf den Link "Link zur Anmeldung" unter den einzelnen Webinarbeschreibungen.

## Link zur Anmeldung.

Finden Sie diesen Link noch nicht unter einer Webinarbeschreibung, dann wird dieser in Kürze folgen.

Wenn Sie auf diesen Link klicken, gelangen Sie zu einer neuen Seite. Dort finden Sie den Titel des Webinars und nochmal die Beschreibung.

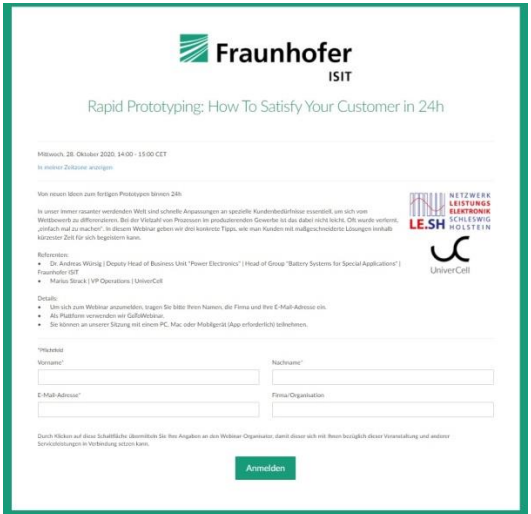

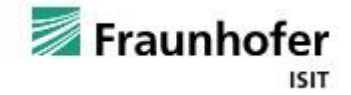

Außerdem ein Pflichtfelder zum ausfüllen, um sich für das Webinar anzumelden.

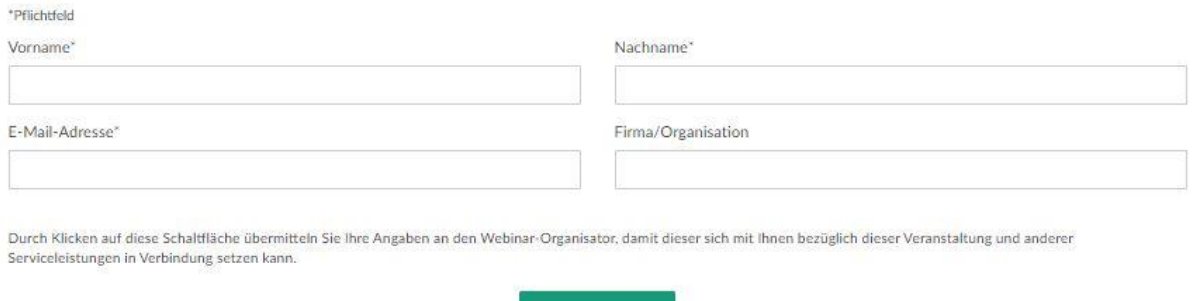

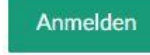

Wenn Sie alles ausgefüllt haben klicken Sie auf anmelden.

Nachdem Sie sich angemeldet haben erscheint folgende Seite.

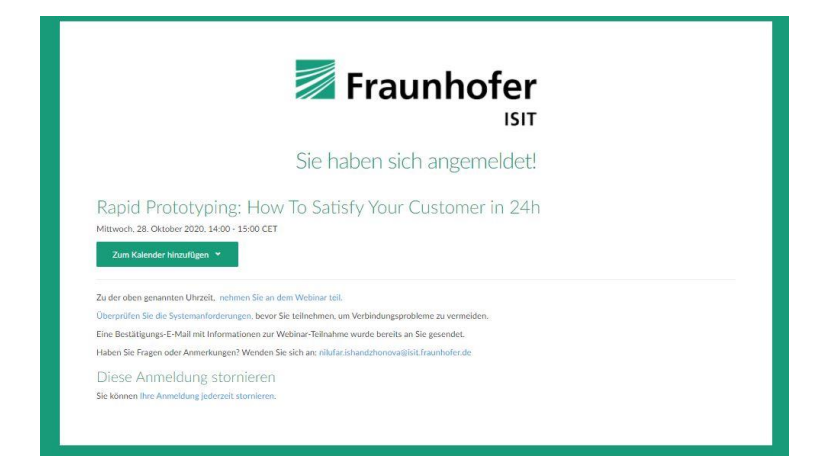

Weitere Informationen erhalten Sie in einer Bestätigungs-E-Mail.

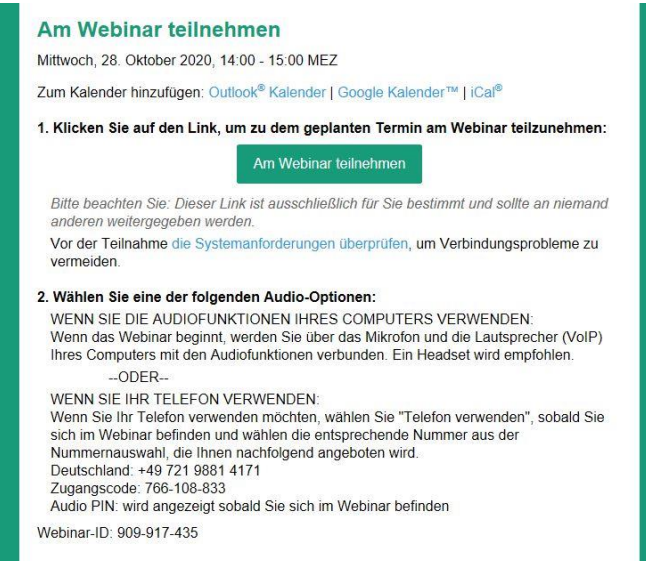

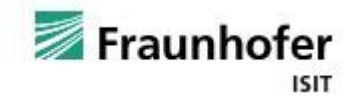

# **Am Tag des Webinars**

Auf den Link "Am Webinar teilnehmen" klicken Sie an dem Tag und ca. 5-10 Minuten vor Beginn des Webinars. Folgen Sie dann den Anweisungen ihres Bildschirms. Es werden folgende Browser unterstützt: Mozilla Firefox, Chrome, Microsoft Edge.

Sie werden mit der GoToWebinar Plattform verbunden und befinden sich zu Beginn noch in einer virtuellen Lobby. Zeitgleich öffnet sich ein Bedienpanel.

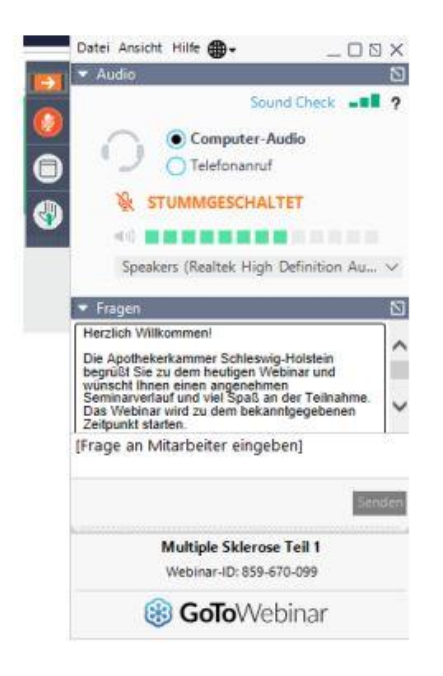

Bei diesem Bedienpanel können Sie auswählen, ob Sie sich über Computer-Audio (Lautsprecher oder Kopfhörer) oder über einen Telefonanruf verbinden wollen, um den Ton übertragen zu bekommen. Für die Teilnahme über Computer-Audio wird die Verbindung automatisch hergestellt. Für die Teilnahme über ein Telefon bekommen Sie die Einwahldaten (Telefonnummer, Zugangscode, Audio-PIN) angezeigt. Infos hierzu finden Sie auch noch mal in der Bestätigungs-E-Mail.

Sie werden automatisch vom Organisator stummgeschaltet.

Die Folien- und Sprachübertragung der Referenten beginnt automatisch, sobald das Webinar startet, solange warten Sie in der virtuellen Lobby.

Während des Webinars haben Sie die Möglichkeit dem Referenten über ein Chatfenster Fragen zu stellen. Die Fragen sind für die anderen Teilnehmer nicht sichtbar. Sie können auch die (virtuelle) Hand heben: die Organisatoren werden dann die Stummschaltung aufheben und Sie können die Frage live stellen.

## **Nach dem Webinar**

Nach dem Webinar bekommen Sie die Aufzeichnung per Email zugeschickt.